## デモ機作成

(有)ケニックシステム製 STK500WVC-01 と、購入した(株)秋月電子通商の RX220CPU ボードを使って、簡単なデモ機を作ってみました。

●用意するもの

RX220 マイコンボード開発キット (株)秋月電子通商にて購入 ¥2,750 STK500WVC-01、KS-ELKIT E1 エミュレータ(ルネサスエレクトロニクス製) D-sub9ピン オス-オスクロスケーブル(写真は自作) 5V 電源と電源投入ケーブル(写真は自作)

●全体図

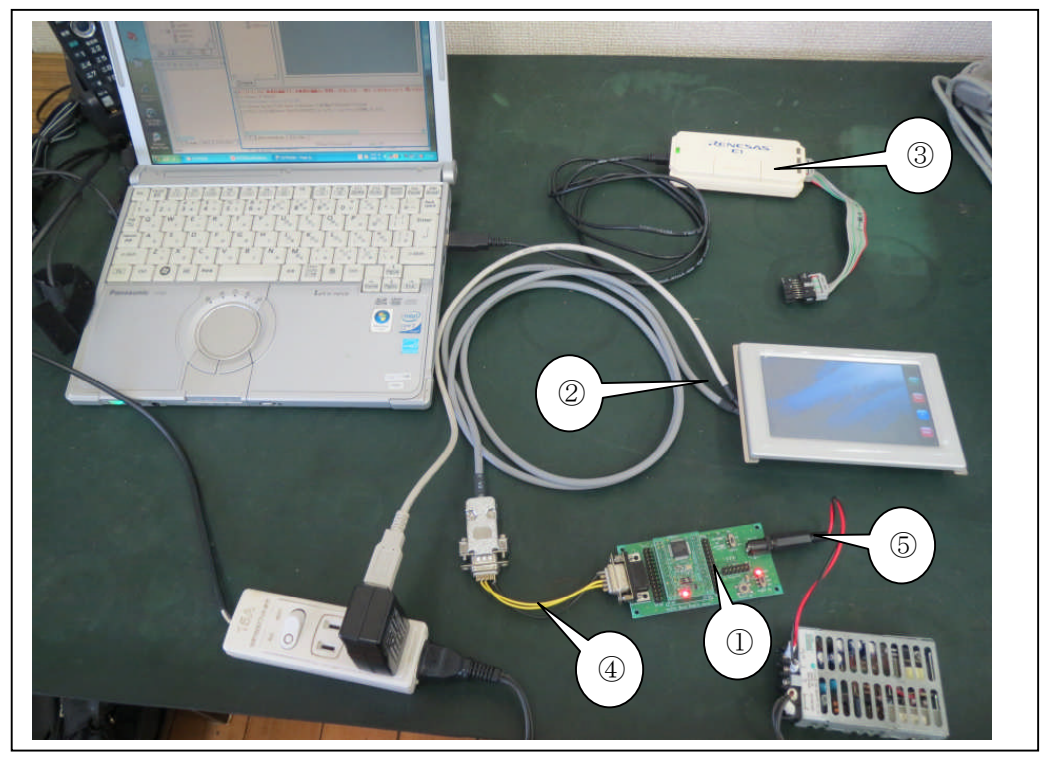

すべて接続すると上写真のようになります。

●画面に表示させよう!!

1)RX220 マイコンボード開発キットは一部部品 状態で入っているので、実装し組み立てました。 電源のピンジャックは、自作しました。

2)液晶ボードを接続する前に、裏面 CPU ボード のディップスイッチを切り替えます。

 $SW1 - 1 \ge ON$  (2~4 は OFF) とします。 これは、作成ソフトの通信ボーレートが 38,400bps であるためです。 (注:ケニックシステムの

LCDCWVC-01 仕様書 P13 参照)

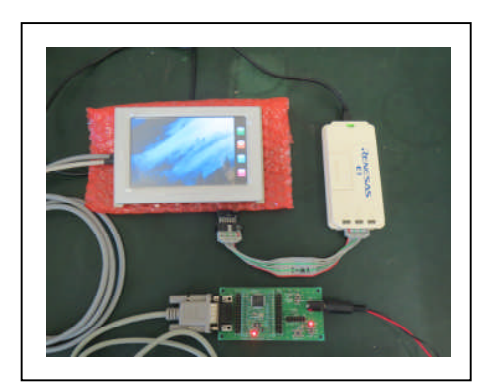

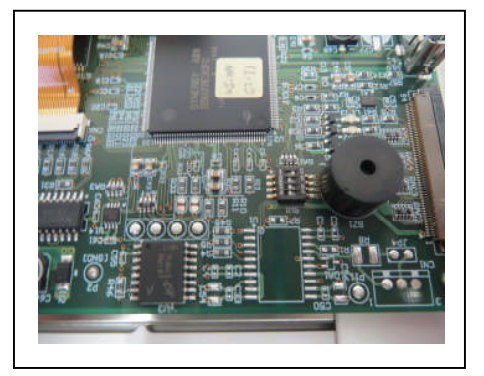

また、付属している画像データ (pixbmp 内)を液晶パネル裏面の CPU ボードに登録 します。(注:登録の仕方はケニックシステムのスタータキットマニュアル P18 参照)

3) 付属しているデータ (RX220BaseBordDemoWVC) 内に作成したソフト RX220BaseBordDemoWVC.mot があります。 これを、E1 エミュレーターを使って転送します。 (注:秋月電子のマニュアル:RX220 マイコンのプ ログラムを作って動かしてみよう参照)尚、FDTを お持ちであるならば、プロジェクトを用意しており ます (FDTRX220 内)。 注意:秋月電子のマニュアルとちょっと違うのですが、

CPU ボードのディップスイッチは

1 番 OFF、2 番 ON で通常動作

1 番 OFF、2 番 OFF で E1 書き込み で動作しました。

4)電源を入れデモ表示を確認します。

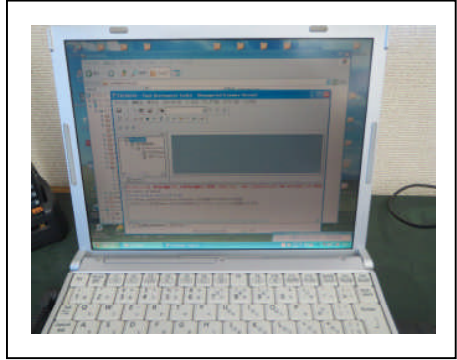

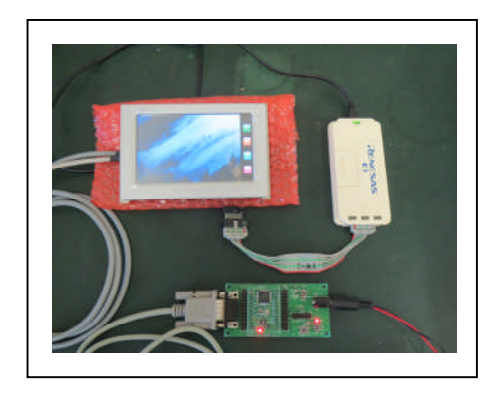

**●ソフトを自作しよう!!** 

- 1)付属しているデータ (RX220BaseBordDemoWVC)は、秋月電子のマニュアルに従 ってプロジェクトを作成し、それに追記していきました。
- 2) 追加の c ファイルは hwsetup.c:RX220 の各種設定 main.h:ファイルのまとめ sci.c、sci.h:Uart 通信の設定 の 4 つのファイルです。
- 3)RX220BaseBordDemoWVC.c ファイル内の記述 ケニックシステムのコマンドマニュアルに従い、画像表示の為のコマンドと、タッ チパネルを押した時のアナログデータの取得についてまとめてあります。
- 4) intprg.c 内の記述

シリアルおよびタイマーについて割り込みの記述を行いました。

5)コンパイルしソフトのモジュールを作成

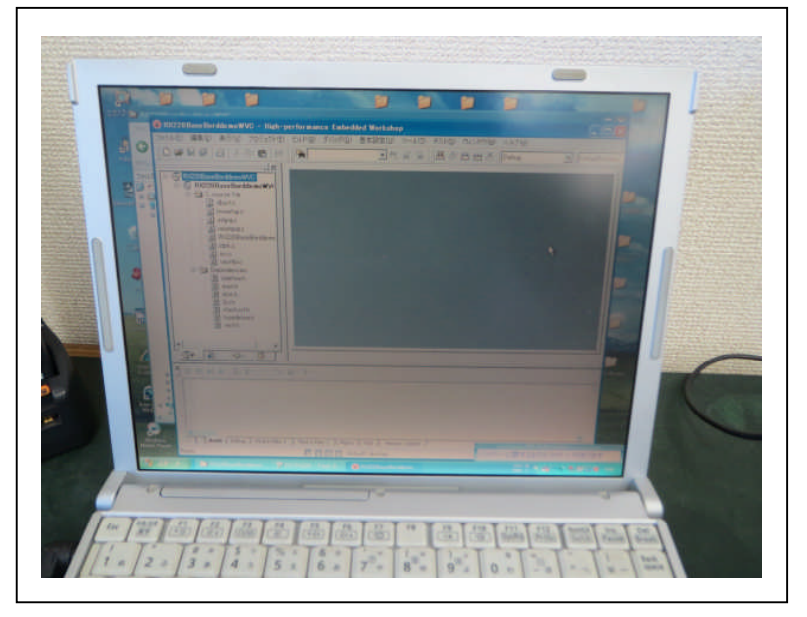

コンパイルを実施し、書き込みモジュールを作成しました。